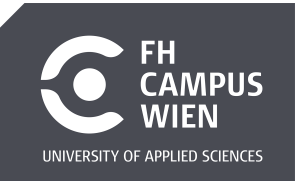

## Title

Subtitle

### Master Thesis

Submitted in partial fulfillment of the requirements for the degree of

### Master of Science (MSc)

to the University of Applied Sciences FH Campus Wien Master Degree Program: Multilingual Technologies

### Author:

 $>\deg$ ree(s) first name family name degree(s) $<$ 

### Student identification number:

>student id number<

### Supervisor:

>degree(s) first name family name<

### Reviewer:

>degree(s) first name family name<

### Date:

>dd.mm.yyyy<

# Acknowledgements

Thank you!

<span id="page-4-0"></span>Abstract

Zusammenfassung

# **Contents**

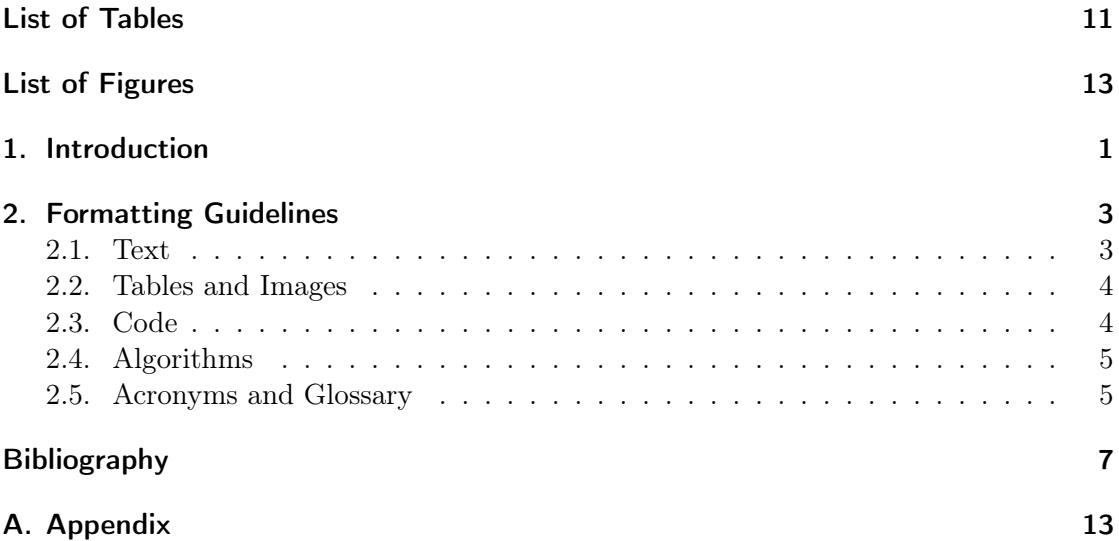

# <span id="page-10-0"></span>List of Tables

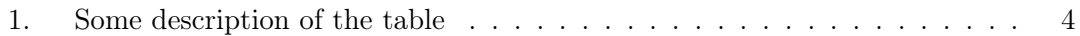

# <span id="page-12-0"></span>List of Figures

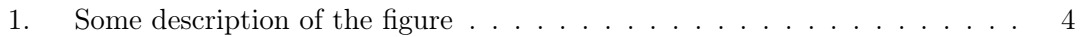

# <span id="page-14-0"></span>1. Introduction

This section introduces how to use this template and which format should be used for the master's thesis in Multilingual Technologies. As a very first step, please add your information to the title page by adding them to the file titlepage\_details. If your main supervisor is at the University of Vienna, please input the UniVie title page above. If your main supervisor is at the FH Campus Wien, please input the FH Campus Wien title page to be found in the folder meta in the command above.

In LaTex the bibliography is automatically provided for all works you cite in the tex file. However, the bib entries still need to contain all required information. So please make sure that your bib entries in the bibliography.bib file are complete. To cite papers, please use the [\(Jurafsky and Martin, 2023\)](#page-20-1) command.

At the University of Vienna master's thesis completed in English still need to provide a German summary. So please make sure to complete the English abstract and German Zusammenfassung at the very end of this file. Both need to be submitted with your thesis.

# <span id="page-16-0"></span>2. Formatting Guidelines

All chapters and subchapters need to be numbered continuously, which you can achieve by using chapter for the main chapter and section for subchapters.

## <span id="page-16-1"></span>2.1. Text

Each paragraph apart from the ones after a heading should be indented. Fortunately, this is done automatically in LaTex if you introduce a blank line after the paragraph.

This is a new paragraph. To introduce a literal quote, please use quotation marks of the style "This is a literal quote" [\(Lamport, 1994\)](#page-20-2) and make sure to always add the page number where you found the quote. If the quote extends over more than three lines, please use the explicit quote environment instead of quotations marks:

This is of a longer quote that extends over more than three lines and also needs to be equipped with a direct reference as well as page number. [\(Goodfellow](#page-20-3) [et al., 2016,](#page-20-3) 8)

For bullet lists you can use the environment *itemize*:

- This is a first list item
- And this is a second
	- And lists can even be nested

To introduce a number list, please introduce the environment enumerate:

- 1. This is the first numbered item
- 2. This is the second item

You might also want to introduce equations, for which you should use the environment equation and a label so that you can explicitly reference the equation in your text, such as Equation [1.](#page-16-2)

<span id="page-16-2"></span>
$$
E = mc^2 \tag{1}
$$

Any websites or URLs should never be directly encoded in text. Please add them as a bibentry to be referenced in the bibliography. If there is for some reason still a need to reference a URL in text, then make sure to use the command url as in <https://www.overleaf.com/learn/latex>.

#### 2. Formatting Guidelines

## <span id="page-17-0"></span>2.2. Tables and Images

The advantage of LaTex is that allows for continuous numbering of figures and tables and facilitates the layout of figures and tables.

<span id="page-17-2"></span>In line with the institute's guidelines, each figure and table needs to have a caption. For tables the captions need to be above the table, as exemplified in Table [1.](#page-17-2) Please be aware of the fact that the label needs to be introduced after the caption to be able to refer tables in text. Each table and figure needs to be referenced in text.

| Command                | Output |
|------------------------|--------|
| $\{\n \}'$ a}          | ä      |
| $\{\setminus\hat{e}\}$ | ê      |
| $\{\setminus \{i\}\}$  | ì      |
| $\{\setminus .I\}$     | Ť      |
| $\{\lozenge\}$         | Ø      |
| $\{\n\}'u\}$           | ú      |
| $\{\a a\}$             | å      |

Table 1.: Some description of the table

For any kind of figure, that is, diagrams, pictures, graphical representation, the caption needs to be introduced below the figure. For an example, please see Fig. [1](#page-17-3)

<span id="page-17-3"></span>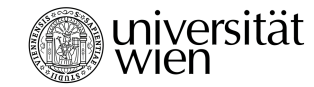

Figure 1.: Some description of the figure

## <span id="page-17-1"></span>2.3. Code

To include code in your text, you should use the environment verb as in transformers. For a longer block of code, please use the verbatim environment:

```
Text enclosed inside \texttt{verbatim} environment
is printed directly
and all \LaTeX{} commands are ignored.
```
Alternatively, you can also use the lstlisting environment to encode longer blocks of code, which you can use as is or format and color-code as you see fit.

```
1 from transformers import AutoTokenizer
\Omega3 tokenizer = AutoTokenizer . from_pretrained ( " google - bert / bert - base - cased " )
4
```

```
5 encoded_input = tokenizer ( " Do not meddle in the affairs of wizards , for
     they are subtle and quick to anger . " )
6 print ( encoded_input )
```
Listing 2.1: Python example

## <span id="page-18-0"></span>2.4. Algorithms

When representing algorithms in LaTex it is common to represent it as pseudcode<sup>[1](#page-18-2)</sup>. Please also make sure to reference each included algorithm as Algorithm [1.](#page-18-3)

Algorithm 1 An algorithm with caption  $i \leftarrow 10$ 

```
if i > 5 then
    i \leftarrow i - 1else
    if i \leq 3 then
        i \leftarrow i + 2end if
end if
```
## <span id="page-18-1"></span>2.5. Acronyms and Glossary

if you want to use Acronyms or a Glossary check the page here: [https://www.overleaf.](https://www.overleaf.com/learn/latex/glossaries) [com/learn/latex/glossaries](https://www.overleaf.com/learn/latex/glossaries)

The [Latex](#page-24-0) typesetting markup language is specially suitable for documents that include [mathematics.](#page-24-1) are rendered properly an easily once one gets used to the commands.

Given a set of numbers, there are elementary methods to compute its [Greatest Common](#page-22-0) [Divisor,](#page-22-0) which is abbreviated [GCD.](#page-22-0) This process is similar to that used for the [Least](#page-22-1) [Common Multiple \(LCM\).](#page-22-1)

<span id="page-18-2"></span><sup>&</sup>lt;sup>1</sup>See <https://www.overleaf.com/learn/latex/Algorithms> for more details.

# <span id="page-20-0"></span>Bibliography

- <span id="page-20-3"></span>Ian Goodfellow, Yoshua Bengio, and Aaron Courville (2016). Deep Learning. MIT Press. <http://www.deeplearningbook.org>.
- <span id="page-20-1"></span>Daniel Jurafsky and James H Martin (2023). [Speech and Language Processing: An](https://web.stanford.edu/~jurafsky/slp3/) [Introduction to Natural Language Processing, Computational Linguistics, and Speech](https://web.stanford.edu/~jurafsky/slp3/) [Recognition](https://web.stanford.edu/~jurafsky/slp3/). Pearson Prentice Hall, Upper Saddle River, N.J.
- <span id="page-20-2"></span>Leslie Lamport (1994).  $LaTeX - A Document Preparation System$ , second edition. Addison-Wesley. User's Guide and Reference Manual.

# Acronyms

<span id="page-22-0"></span>GCD Greatest Common Divisor. [5](#page-4-0)

<span id="page-22-1"></span>LCM Least Common Multiple. [5](#page-4-0)

# Glossary

<span id="page-24-1"></span><span id="page-24-0"></span>latex Is a mark up language specially suited for scientific documents. [5](#page-4-0) mathematics Mathematics is what mathematicians do. [5](#page-4-0)

<span id="page-26-0"></span>A. Appendix

Abstract

Zusammenfassung